## **URGENT – ACTION CORRECTIVE DE SECURITE**

## GE Healthcare

GE Medical Systems Information Technologies, Inc. 8200 West Tower Avenue Milwaukee, WI 53223, États-Unis

Date : Référence GE Healthcare : 36055

Destinataires : Directeur de l'hôpital Correspondant local de matériovigilance Responsable du service biomédical Responsable des soins infirmiers

## **Objet : Risque de perte de communication entre le moniteur Transport Pro® et le module de données patient CARESCAPETM**

GE Healthcare a été informé qu'un problème de sécurité peut se produire lorsque vous utilisez le moniteur Transport Pro avec le module de données patient CARESCAPE (PDM). Cette condition affecte toutes les versions du logiciel.

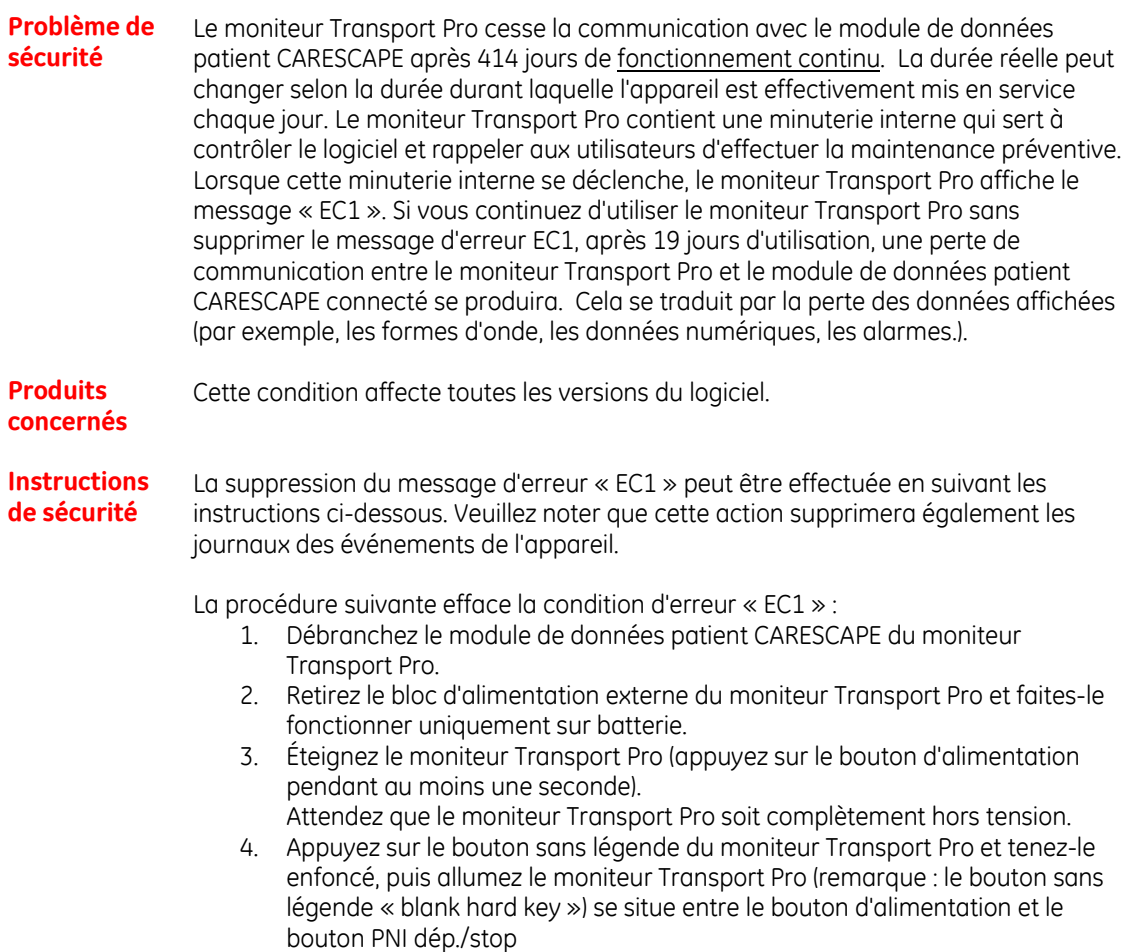

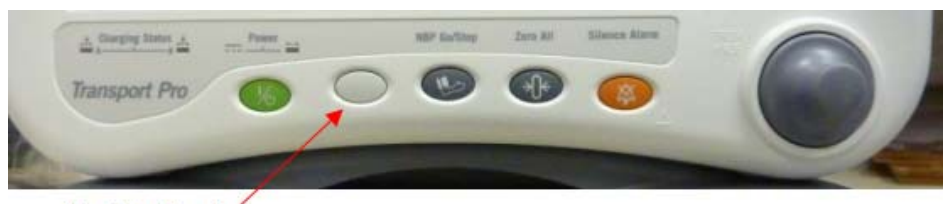

"blank hard key"

5. Maintenez le bouton sans légende enfoncé jusqu'à ce que la fenêtre « HORS ALARMES CONNECTER LE MODULE PDM OU TRAM POUR ACTIVER LES ALARMES » s'affiche.

(Lorsque vous maintenez enfoncé le bouton sans légende alors que le moniteur Transport Pro est sous tension, la minuterie interne « EC1 » sera effacée et le message « EC1 » sera supprimé de l'affichage.)

- 6. Vérifiez toutes les limites des paramètres, les paramètres utilisateur et assurez-vous que les niveaux d'alarme sont définis aux valeurs désirées. Cette procédure efface également les journaux des événements.
- 7. Branchez un module de données patient CARESCAPE ou un Tram puis vérifiez que l'état EC1 est supprimé et que la surveillance se poursuit.

Remarque : La mémoire des configurations n'est pas effacée. Les paramètres des fonctionnalités, les adresses IP, le nom de l'unité, le nom du lit, etc. restent inchangés.

**Correction du produit** 

Des instructions ont été ajoutées dans le manuel technique du moniteur Transport Pro dans la section concernant la maintenance préventive pour expliquer comment supprimer le message d'erreur « EC1 ». Les modifications correspondantes apportées au manuel technique sont jointes en annexe à cette lettre. Veuillez insérer ces modifications dans le manuel technique de votre moniteur Transport Pro. La maintenance préventive doit être effectuée chaque année. Cette annexe est en langue anglaise car le manuel technique est uniquement destiné aux professionnels de maintenance autorisés.

De plus, GE développe une mise à jour du logiciel du moniteur Transport Pro afin de corriger le problème de communication avec le module de données patient relatif à la minuterie « EC1 ». Nous vous contacterons lorsque cette mise à jour logicielle sera disponible.

**Contact** Si vous avez des questions concernant la correction de cet appareil médical ou l'identification des appareils concernés, contactez le Service Après-Vente Au 04 78 66 62 38 choix 2 puis 1 pour être mis en relation avec notre Support Technique.

Soyez assurés que le maintien d'un niveau de sécurité et de qualité élevé est notre principale priorité. Pour toute question, n'hésitez pas à nous contacter immédiatement.

Nous vous remercions de votre attention.

 James Dennison Directeur exécutif Senior QARA GE Healthcare Systems 9900 Innovation Drive Mail Stop : RP2130 Wauwatosa, WI 53226 États-Unis